# IAM – Steuerwerte - Internet

Präsentation der neuen Übertragungs- und Verarbeitungsmethode mit der **Steuerverwaltung** 

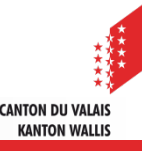

## Inhalt

- ▲ Ziel der Übung
- ▲ Technische Voraussetzungen
- $\blacktriangle$  IAM Authentifizierung
- Import der Steuerwerte Natürlicher Personen und nichtwohnsässiger Grundeigentümer (Forains)
- Import / Export und Verarbeitung der Steuerwerte der Juristischen Personen
- **⊿ Zeitplan**
- ▲ Support / Links / Internetseite
- **⊿** Fragen

# Ziel der Übung

- ▲ Die Übertragung der Steuerwerte soll möglichst medienbruchfrei und schnell erfolgen.
- Fehler sollen so schnell als möglich kommuniziert werden, damit eine Korrektur so rasch als möglich ins System übertragen werden kann.
- Aufwand auf Seiten Registerhalter und auf Seite Steuerverwaltung verringern.

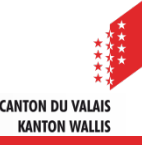

## Technische Voraussetzungen

- PC / Notebook
- Internetanschluss
- ▲ Mindestens Internet Explorer 11 (InPrivate Browsen)
- Beim Verlassen des Programmes immer den Cache löschen, immer die aktuellste Version der Seite aufrufen und den Verlauf bei 0 Tagen einstellen (via Internetoptionen):

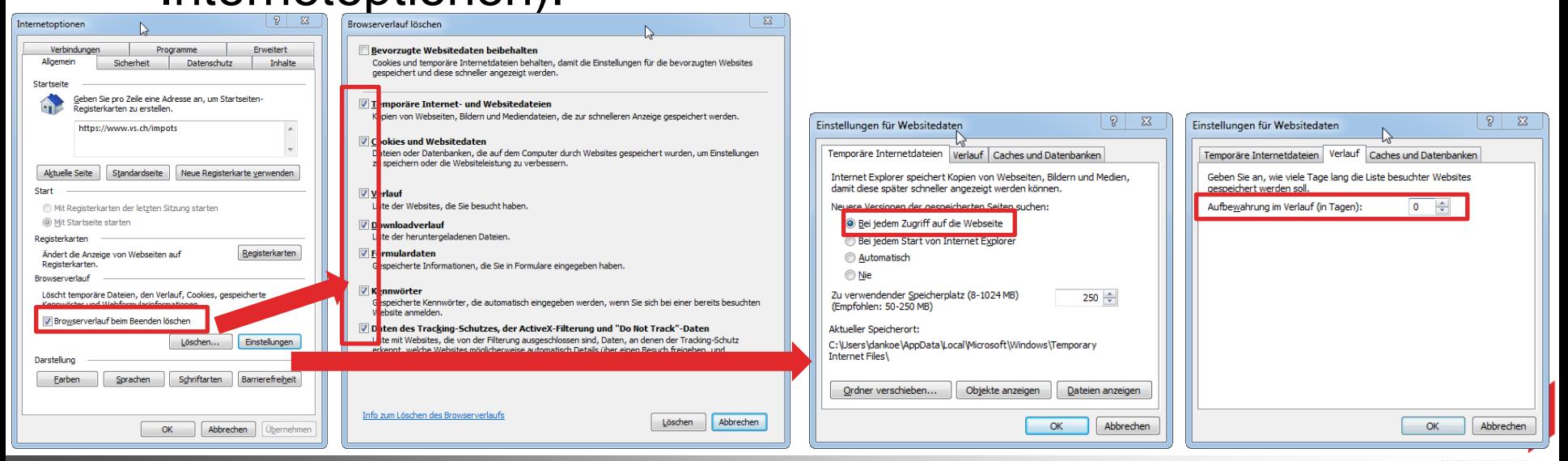

4 IAM – MCF - SteuerwerteKöppel Daniel – Kantonale Steuerverwaltung

## IAM – Authentifizierung

## IAM

• Das IAM-Benutzerkonto erlaubt Ihnen den Internetzugriff auf gesicherte Bereiche, die von der kantonalen Verwaltung angeboten werden.

## $\blacktriangle$  IAM – Konto

- Jeder Nutzer kann eines oder mehrere Konten haben. Diese Konten sind persönlich und verlinkt mit den Daten des Einwohnerregisters VS. Falls Sie schon ein IAM Konto besitzen, können Sie dieses verwenden und es muss kein neues beantragt werden.
- Wenn ein Konto beantragt wurde, muss man warten bis der eingeschriebene Brief Zuhause eintrifft. Danach muss das Konto gemäss den Angaben im Brief aktiviert werden. Erst dann können Berechtigungen erteilt werden!

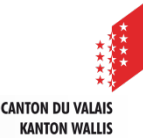

## IAM – Authentifizierung

## FidCom – Verwalter der Gemeinde

- Die Konten (Erstellen, Löschen) werden vom Finanzverantwortlichen der Gemeinde verwaltet. Die Informatikabteilung der KSV kann auch Berechtigungen erteilen (scc@admin.vs.ch):
	- Name / Vorname
	- Registerhalter für welche Gemeinde
	- Mobile Nr.
	- Emailadresse
	- $\rightarrow$  Wichtig: IAM-Benutzername (falls nicht identisch mit dem technischen Namen xxx-xxxx)
- Oder via Punkt 3 auf der FidCom Seite der Gemeinde
- FidCom Verwaltungsbereich (MCF)
	- Anders als beim FidCom/Steuern arbeiten die Registerhalter nur auf dem MCF («blauer Bildschirm»)

## Import / Export und Verarbeitung der Steuerwerte der Juristischen Personen

## Die Excel Dateien können vom System (MCF)

- geladen werden,
- lokal abgespeichert werden
- lokal verarbeitet werden
- korrigiert als \*.csv Datei wieder ins System geladen werden

# ▲ [Link Video 1 \(](https://sftp.vs.ch/vstax/Files/VideosVF/1-Demo-Portail-DE.mp4)Demo Portal allgemein)

▲ [Link Video 2 \(](https://sftp.vs.ch/vstax/Files/VideosVF/2-Demo-PM-DE.mp4)Demo Juristische Personen)

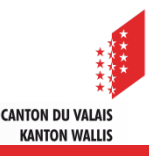

Import der Steuerwerte Natürlicher Personen und nichtwohnsässiger Grundeigentümer (Forains)

- Anstatt die Dateien per Email an die KSV zu senden, können die Registerhalter diese nun direkt via MCF aufs System laden.
- ACHTUNG: Da Daten technisch gesehen 2 mal geladen werden, können von der KSV immer noch Meldungen von Fehlern via Email erfolgen!

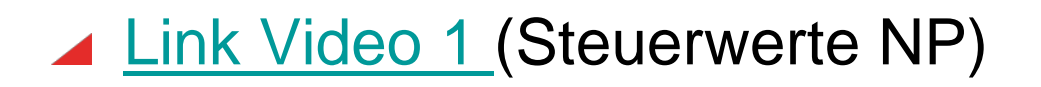

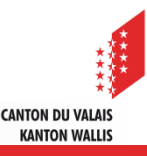

## **Zeitplan**

- ▲ Ziel ist es, dass die Steuerwerte der NP und der JP Personen für die Steuerperiode 2017 via neuer Verbindung importiert / korrigiert werden können (Für NP gilt als Plan B die bisherige Methode)
- ▲ Informationsschreiben per Email Anfangs Dezember
- ▲ Die, welche noch kein IAM Login beantragt haben, sollten eines via <https://www.vs.ch/iam-faq> beantragen:

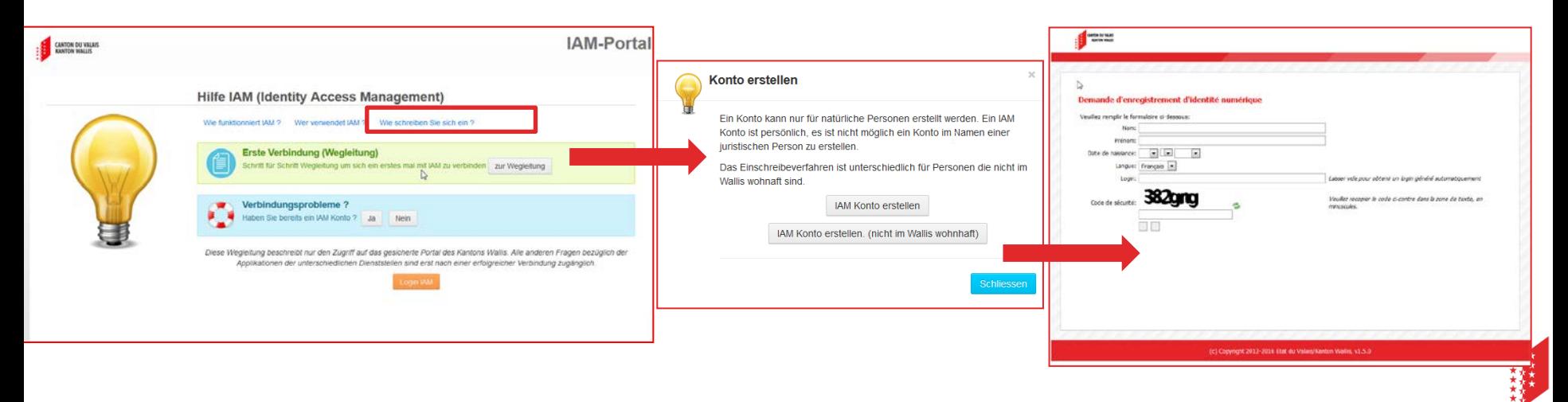

## Support / Links / Internetseite

### **Internetseite**

### • <https://www.vs.ch/de/web/scc/registerhalter>

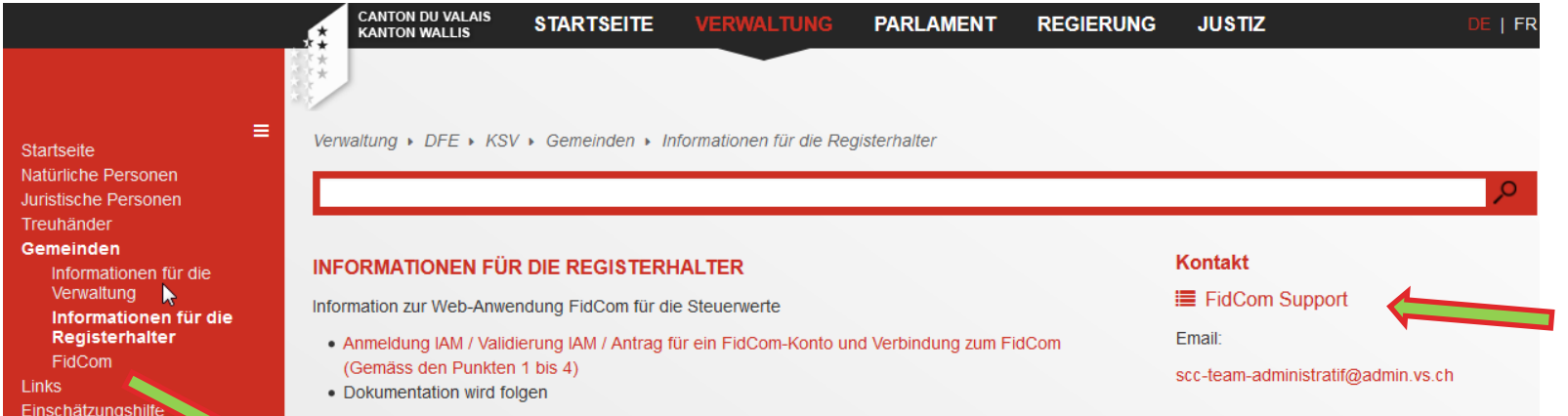

#### Gemeinden

Informationen für die Verwaltung Informationen für die Registerhalter **FidGom** Links

Einschätzungshilfe Steuerrechner **VSTax** Kontakt

### INFORMATIONEN FÜR DEN ZUGRIFF ZUR WEB-ANWENDUNG FIDCOM DER KSV FÜR **DIE GEMEINDEN**

### Erläuterungen zum Portal FidCom

ACHTUNG: Bitte nehmen Sie zur Kenntnis, dass es nicht in der Verantwortung der KSV liegt, wenn Fehler aufgrund einer falschen Verwaltung der Konten erfolgen. Der Administrator der Gemeinde ist voll für die Verwaltung der Konten verantwortlich. Zum Beispiel Deaktivieren eines Kontos FidCom eines ehemaligen Mitarbeiters, der die Gemeinde verlassen hat. Oder andere Fälle, die in die Verantwortung des Administrators fallen, wie auch der Hinweis, dass sie dem Steuergeheimnis unterliegen.

Falls Sie ein FidCom Konto ertellen möchten, befolgen Sie bitte die folgenden Etappen:

- 1. Ich habe noch keinen IAM Benutzernamen und möchte mich einschreiben.
- 2. Ich habe meinen Benutzernamen und mein IAM Passwort erhalten und möchte mein Konto aktivieren
- 3. Ich möchte der KSV mitteilen, dass ich Administrator / Mitarbeiter der Gemeinde bin
- 4. Ich habe bereits ein FidCom Konto und möchte nun den Eingang der Steuererklärungen tätigen.

### Kontakt

### **E** FidCom Support

### Dokumente:

- Anleitung für die FidCom Administratoren der Gemeinden
- · Zeitplan für die NP und JP 2017

### **Links**

#### Fernwartung

• Donwload der Softare TeamViewer

### **Portal FidCom**

• Öffnen des Portals FidCom

### **IAM Konto**

• IAM Benutzerkonto verwalten

**10 IAN** Köp<mark>pel Daniel – Kantonale Steuerverwaltung (</mark> IAM – MCF - Steuerwerte

## Support / Links / Internetseite

- Link zum Öffnen des Portals
	- <https://apps.vs.ch/ksv/>
- Email Support:
	- Via Formular auf:
		- <https://www.vs.ch/de/web/scc/fidcom-support-de>
		- (Berechtigungen, Bugs)
	- IAM Support via: [IVS-IAM@admin.vs.ch](mailto:IVS-IAM@admin.vs.ch)
	- Katasterschatzung: Schnydrig Roger

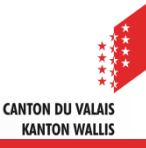

## Fragen

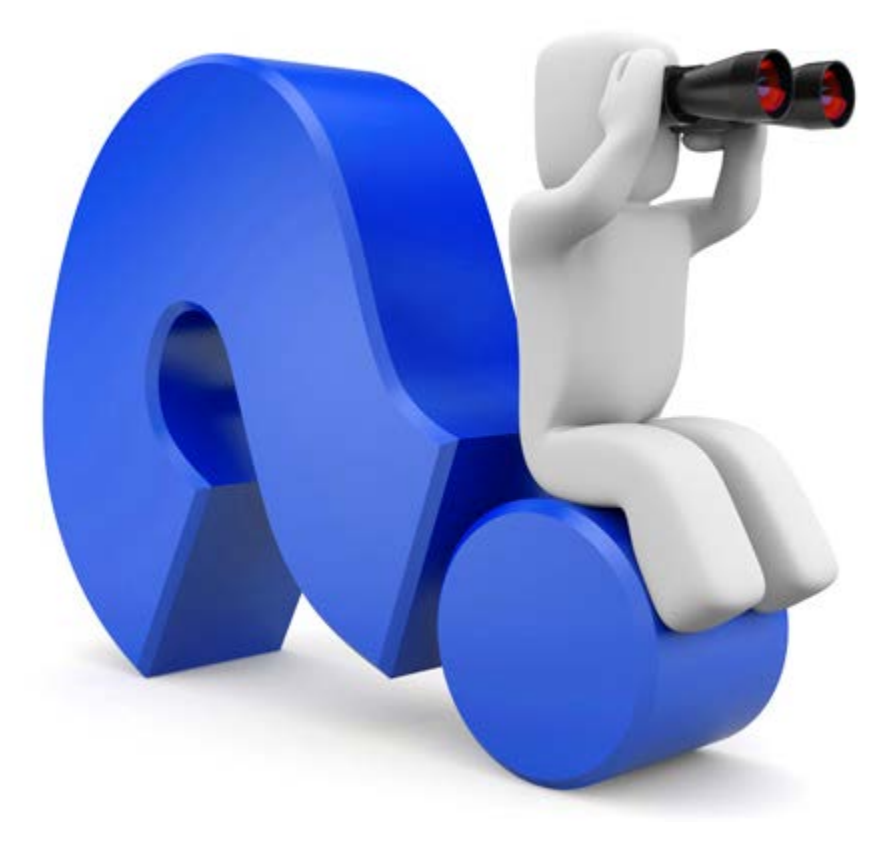

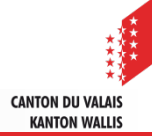

12 Köppel Daniel – Kantonale Steuerverwaltung IAM – MCF - Steuerwerte